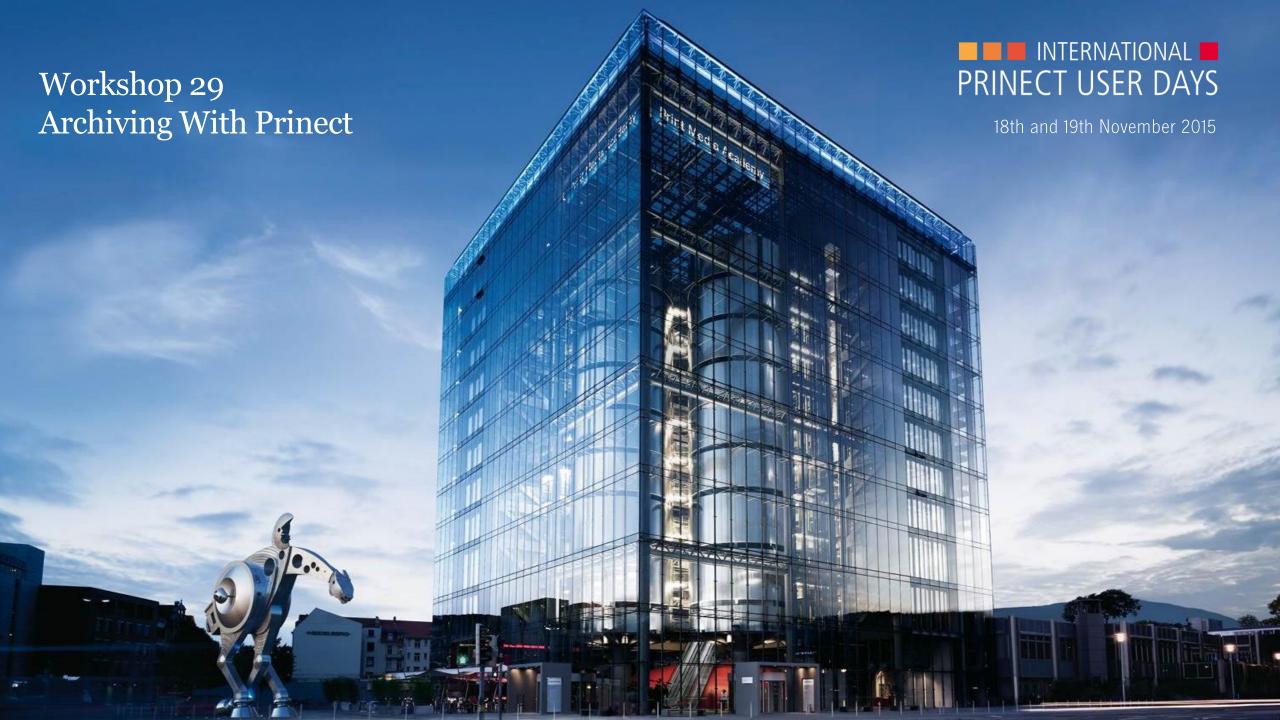

# **Archiving with Prinect**

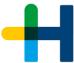

## **Prinect User Days 2015**

Tim Fenten, Dietmar Bischoff | Heidelberg 19. November 2015

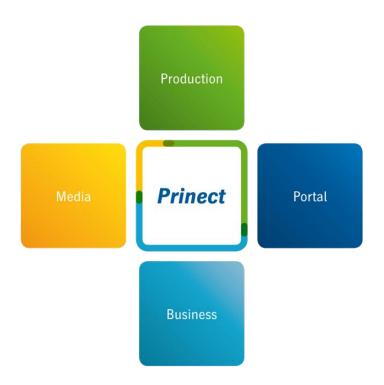

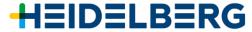

# Agenda

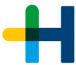

- 1. Prinect Archive System Overview
- 2. Hands On Prinect Archive System
- 3. Prinect Archiver Pro Overview
- 4. Prinect Archiver Pro and Prinect Content System
- 5. Hands On Prinect Archiver Pro
- 6. Discussion, Questions And Answers

# Prinect Archive System – Overview

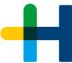

Why archiving print jobs?

To use them again!

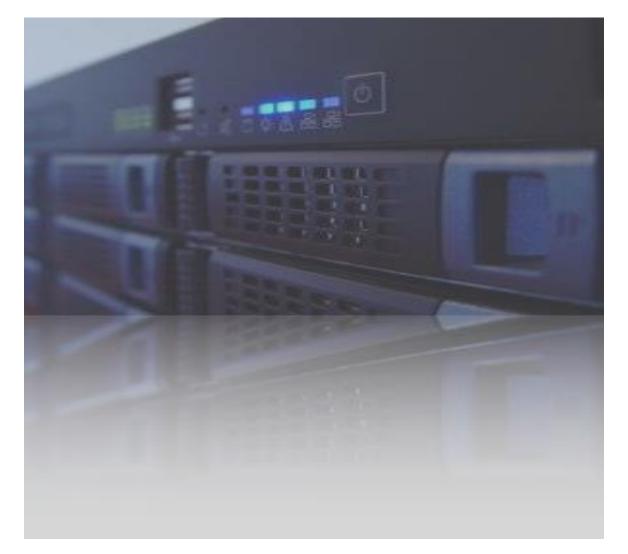

# Prinect Archive System – Functions At A Glance

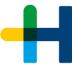

#### **Focus on Print Production**

- → Easy and fast archiving of entire jobs
- → Automated archiving by rules
- → Fast and easy retrieval of jobs for re-prints
- → Automated retrieval via MIS

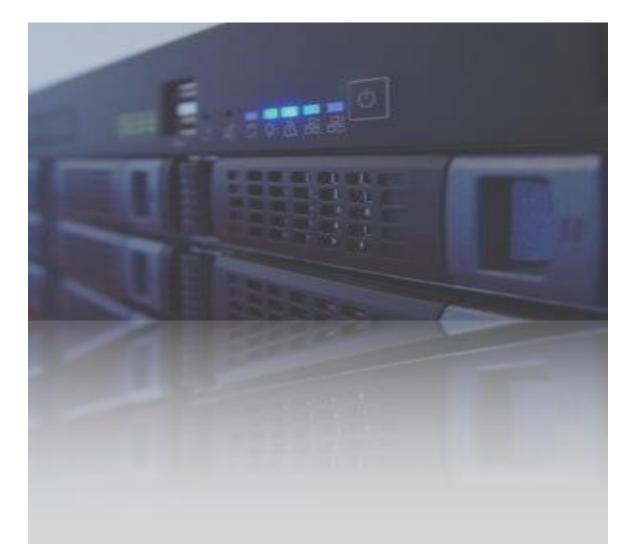

# Prinect Archive System – Main Benefits

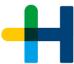

#### **Focus on Print Production**

- → Ensures re-prints with exactly the same data.
- → Frees Prinect Production Server from data of finished print jobs.
- → Moves job data from fast and expensive storage to affordable storage devices.

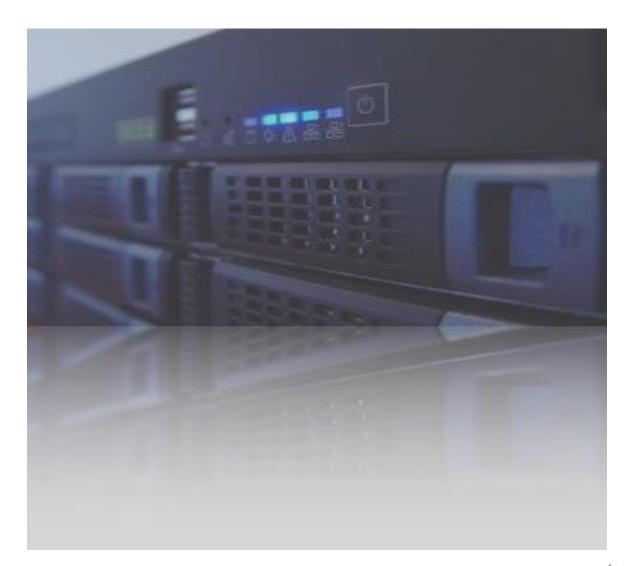

# Prinect Archive System – Configuration

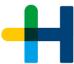

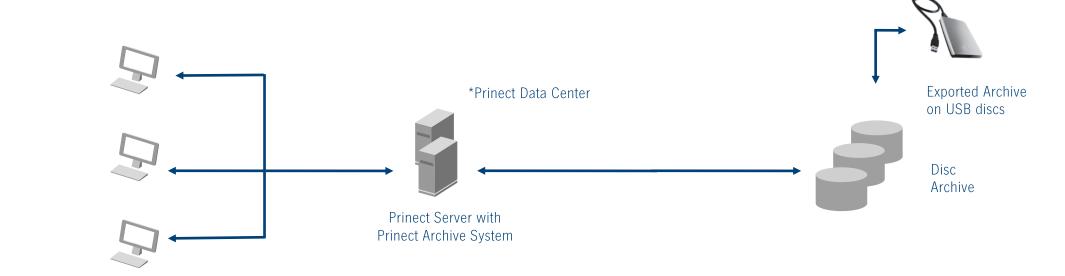

Prinect Production Cockpits

# Hands On ...

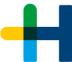

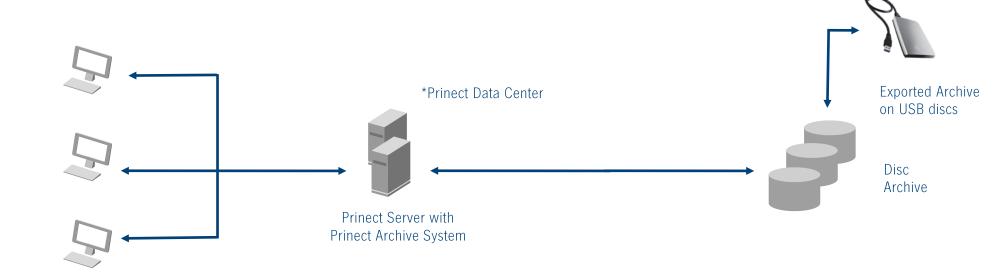

Prinect Production Cockpits

## Hands On ...

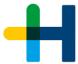

## **Archiving: Simple and Automated**

## **Manual archiving**

→ Simple click and your job is archived (Keep the thumbnails)

## Cockpit - streamline your job list

→ Create a job list with archived jobs, only

## All information at your fingertips even for archived jobs

→ Open an archived job and look at the settings

## Setup your Archiver for automated archiving

- → The timer at a glance (time, finished, exceed due date, untouched since, ...)
- → Job status "finished"

### Retrieving: Use the job again!

#### **Manual retrieve**

- → Search for the job in side Cockpit (Job name, Job ID, ...)
- → Simple click to retrieve all the data

### Create a new job and use archived data

→ Create job and use "related job id" to re-use job data

#### Automated re-use of archived job

→ Prinect Business Manager (MIS) sends a JDF with link to archived job (related job id)

# Prinect Archiver Pro – Overview

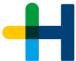

Prinect Archiver Pro is the ideal extension to the standard archiving function.

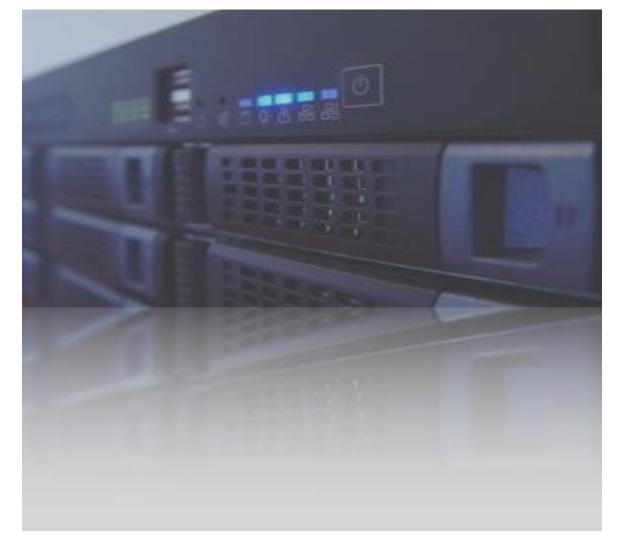

## Prinect Archiver Pro - Functions

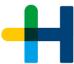

## Focus on entire job data

- $\rightarrow$  Fast and easy archiving jobs
- → Automated archiving by rules
- → Fast and easy retrieval of jobs for re-print
- → Automated retrieval via MIS

## Additional Pro functions at a glance:

- → Automated creation of a content folder structure on a dedicated file server.
- → Enhanced navigation through all job data
- → Enhanced viewing of job data
- → Enhanced searching for job data including meta data like XMP, IPTC and EXIF
- → Enhanced handling of data (i.e. Drag & Drop)
- → Works with Apple AFP in conjunction with 3<sup>rd</sup> party software (i.e. ExtremeZ-IP or Dave)
- → Supports legacy Jetbase archives from Prinect Content System

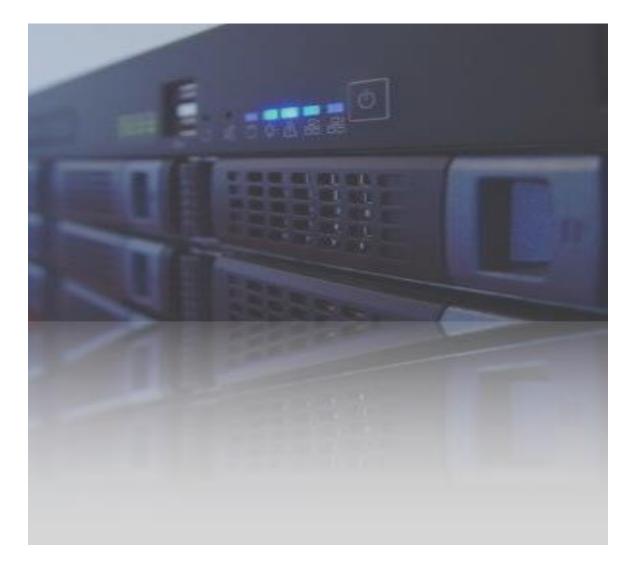

## Prinect Archiver Pro - Main Benefits At A Glance

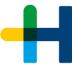

- → Full integration into the Prinect workflow avoids manual work steps and interface problems
- → Automated creation of content folder for print jobs organizes data handling
- → Automated extraction of metadata from content data files provides extended information without manual labor
- → Automated monitoring of all files generated throughout the entire print production process saves administrative efforts and time
- → Fast find of files and fast retrieval from archives saves time and avoids errors when re-using files

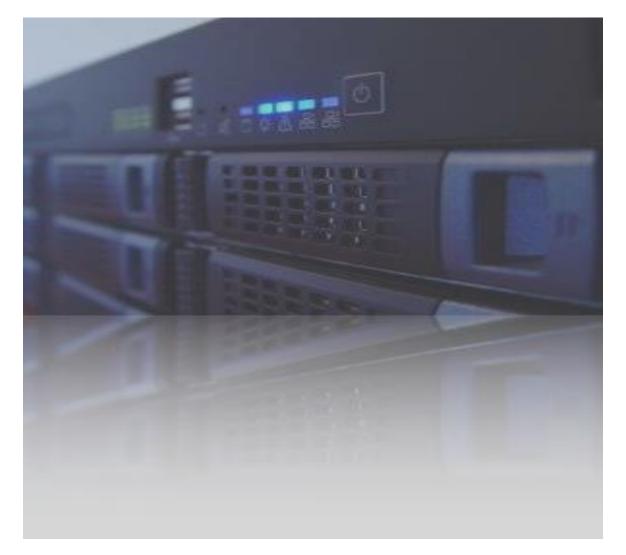

# Prinect Archiver Pro – Configuration

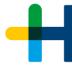

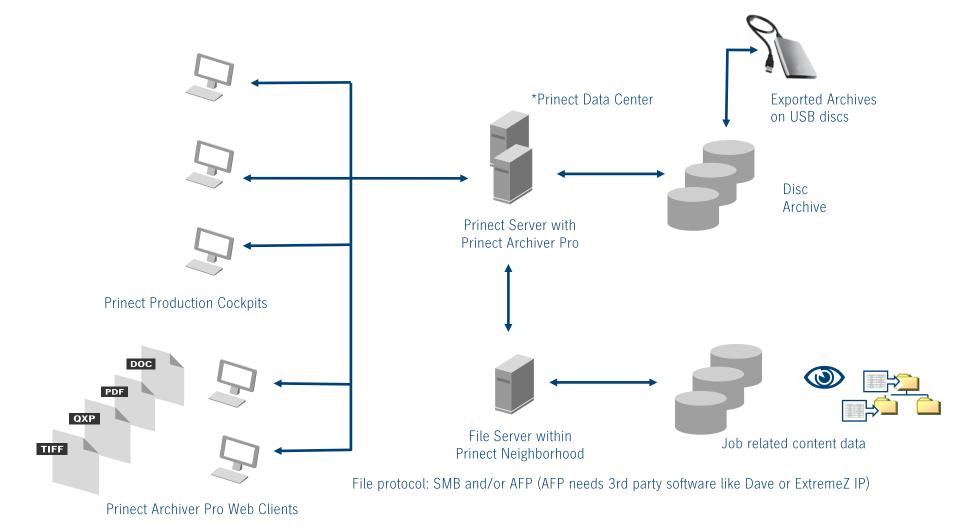

<sup>\*</sup> Note: Prinect Data Center is needed to use Prinect Archiver Pro

# Prinect Archiver Pro And Prinect Content System

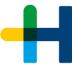

## One design goal of Prinect Archiver Pro: Take over most Prinect Content System tasks.

- → Prinect Archiver Pro replaces Prinect Content System in Prinect 2017.
- → Very smooth change to Prinect Archiver Pro in Prinect 2017.
- → Slight changes inside WebGUI
- → Prinect Content System will be not released for Prinect 2018.

#### **General remark:**

→ Prinect 2017 will not support tape drives any longer.

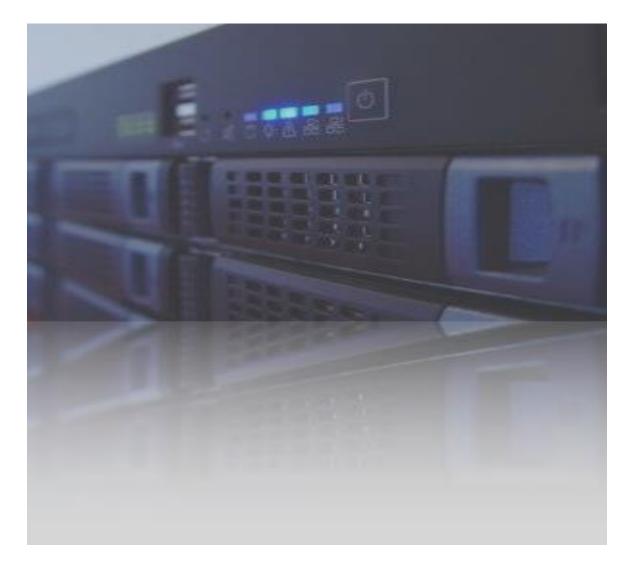

# Prinect Archiver Pro And Prinect Content System Function Overview

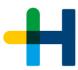

| Functions                              | Details                                                      | Basic Prinect<br>archiving functions | Prinect Archiver Pro   | Content System |
|----------------------------------------|--------------------------------------------------------------|--------------------------------------|------------------------|----------------|
| Data Area                              | Production Data                                              | Yes                                  | Yes                    | Yes            |
|                                        | Content Data                                                 | No                                   | Yes                    | Yes            |
| Data Area<br>(for Searching)           | Archiv                                                       | Yes                                  | Yes                    | Yes            |
|                                        | Online File System                                           | No                                   | Yes                    | Yes            |
| Management /<br>Operating<br>Functions | Auto Setup Content Folder                                    | No                                   | Yes                    | Yes            |
|                                        | Hotfolder                                                    | No                                   | Yes                    | Yes            |
|                                        | Direct Link to Content from Cockpit                          | No                                   | Yes                    | Yes            |
|                                        | Copy / Paste (Archive / File System)                         | No                                   | Yes                    | Yes            |
|                                        | JetBase Data                                                 | No                                   | Yes                    | Yes            |
|                                        | Global / User Link                                           | No                                   | No                     | Yes            |
|                                        | Content Data archiving, only                                 | No                                   | No                     | Yes            |
|                                        | Plugins (Quark, InDesign)                                    | No                                   | No                     | (Yes)          |
| Search<br>Functions                    | by Prinect Job critierias<br>(ID, Name, Color Space, Fonts,) | (No)                                 | Yes                    | Yes            |
|                                        | by object element critierias<br>(Name, Type)                 | (No)                                 | Yes                    | Yes            |
|                                        | by Meta Data<br>(XMP, EXIF, IPTC,)                           | No                                   | Yes                    | Yes            |
| View /<br>Navigation<br>Functions      | Navigate through<br>entire Job Context                       | No                                   | Yes                    | Yes            |
|                                        | Standard Views<br>(List, Flip, Grid, Details,)               | No                                   | Yes<br>(no Cover View) | Yes            |

# Now Hands On ...

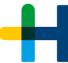

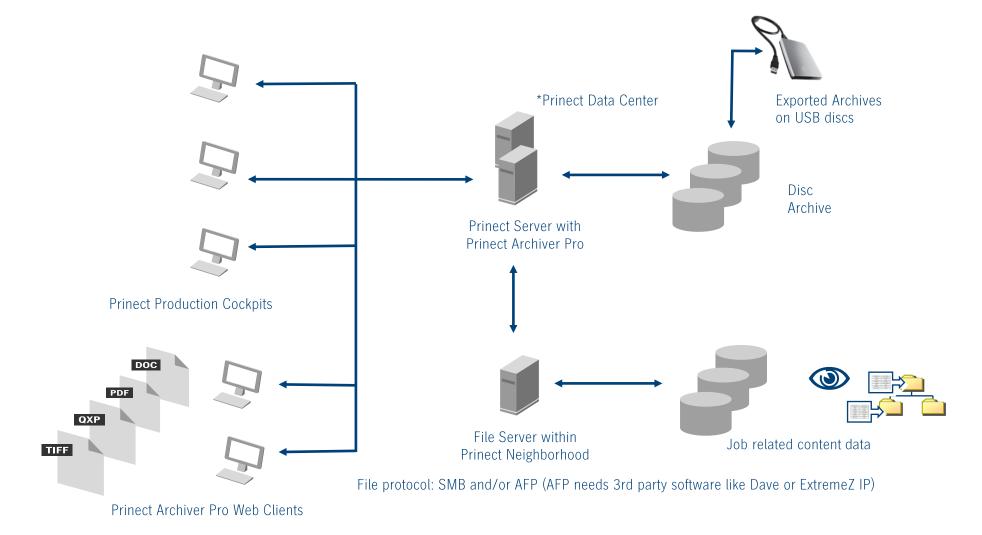

\* Note: Prinect Data Center is needed to use Prinect Archiver Pro

## Hands On ...

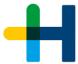

## Activate the "Pro" for your jobs

- → Qualify Sequence (set as standard)
- → Modify / create template to organize content folder structure

#### **WebGUI and Views**

- → Structure and views
- → Navigate through the jobs

## Working within file system

→ Populate the data area of a job by moving data from the local desktop to the job.

## Find and re-use images / documents

- → Search tap
- → Define searches
- → Use predefined searches i.e. for Preflight reports
- → Quick search
- → Meta data like XMP or IPTC
- → Drag & Drop result to new job
- → Hot folder to send page to Prepress Manager

### **Navigation**

- → Online Jobs and Archived Jobs
- → Jetbase data

# Discussion & Questions & Answers

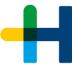

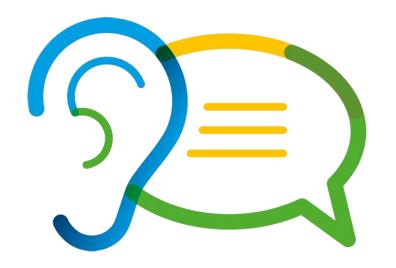

# Discussion & Questions & Answers (Notes)

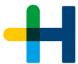

- → Archiving in the Cloud
  - → Microsoft
  - → Amazon
  - → OwnCloud
  - **→** ...
- → Compression of archives
  - → De-dup
  - **→** ...
- → More rules for automation
  - → Watermarks for storage classification
  - → Time line for storage classification

- → Classification of archive storage
  - → Nearline
    - → On-premises as ",cache" for "fast" access
  - → Farline
    - → Off-premises (Cloud, different site)
  - → Offline
    - → Exported archives on removable disks